# **We have you by the gadgets** Hitting your OS below the belt

Legal Notice Our opinion is our own. It DOES NOT IN ANY WAY represent the view of our employers.

### whoami - Toby

#### whoami - Mickey

# **Agenda**

- Who we are
- What are Gadgets
	- o A little bit of history
	- o Why this matters
	- o How to develop gadgets
	- o Gadget security model
- What's wrong with them
- Attack Surface
- Problems found
- **Demos**
- What do you do about it?

Thank you: Itzik Kotler, FX, Ian Amit, Jayson Street, SophSec, Wim Remes, Aviv Raff, Gal Diskin #include <full\_list.h>

#### **What are Gadgets**

- Little applications that run on your Windows desktop
- For instance:

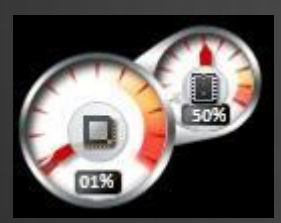

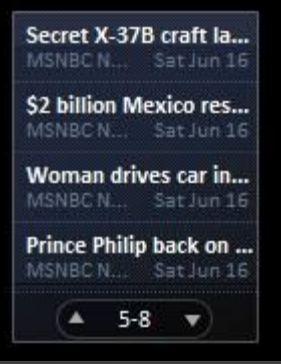

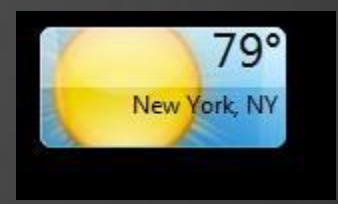

# **A little bit of history**

- Windows XP Concept first introduced as "Active Desktop"
	- o Allowed you to put updating content on your desktop.
- Vista Sidebar introduced, first mention of "gadgets"
	- o Gadgets ran in the sidebar "container" couldn't be placed randomly on the desktop

#### • Windows 7 - significant changes

- o Improvements in management:
- o Gadgets now can be anywhere on the desktop
- o All gadgets run in a single process
- o Addition of the enterprise security features
- o Also New stuff to help in development

#### **Why this still matters**

- Gadget use is in decline
- But! This style of app development is taking off
	- o Container-based apps for smartphones that allow you to do all your dev in HTML, XML, Javascript, etc…

#### **Windows Vista Sidebar**

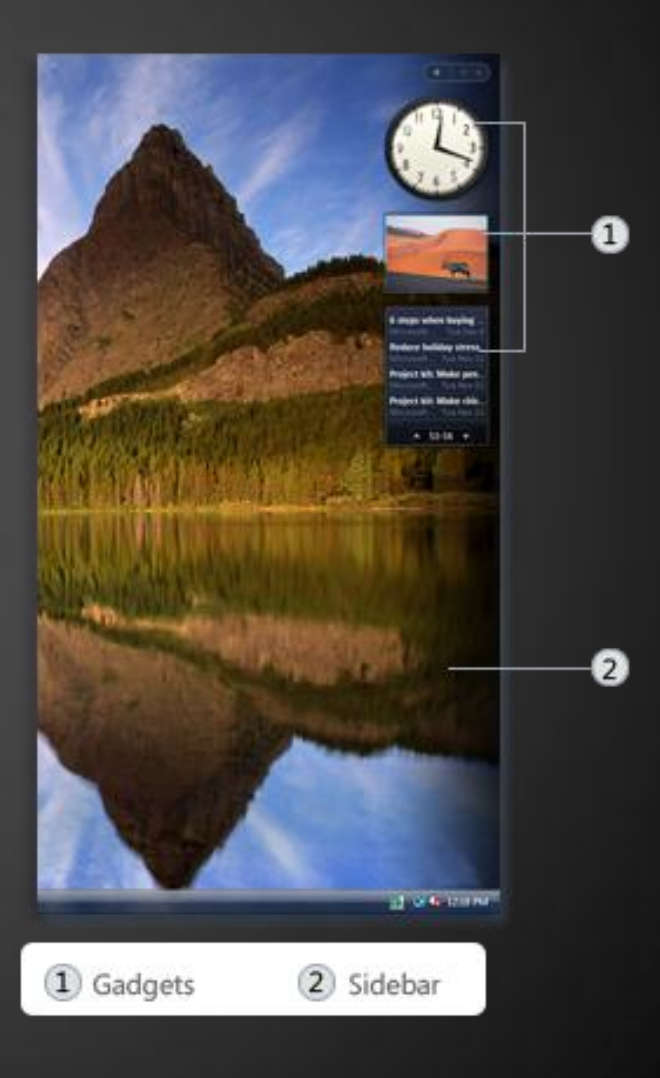

# **Windows 7 Gadgets**

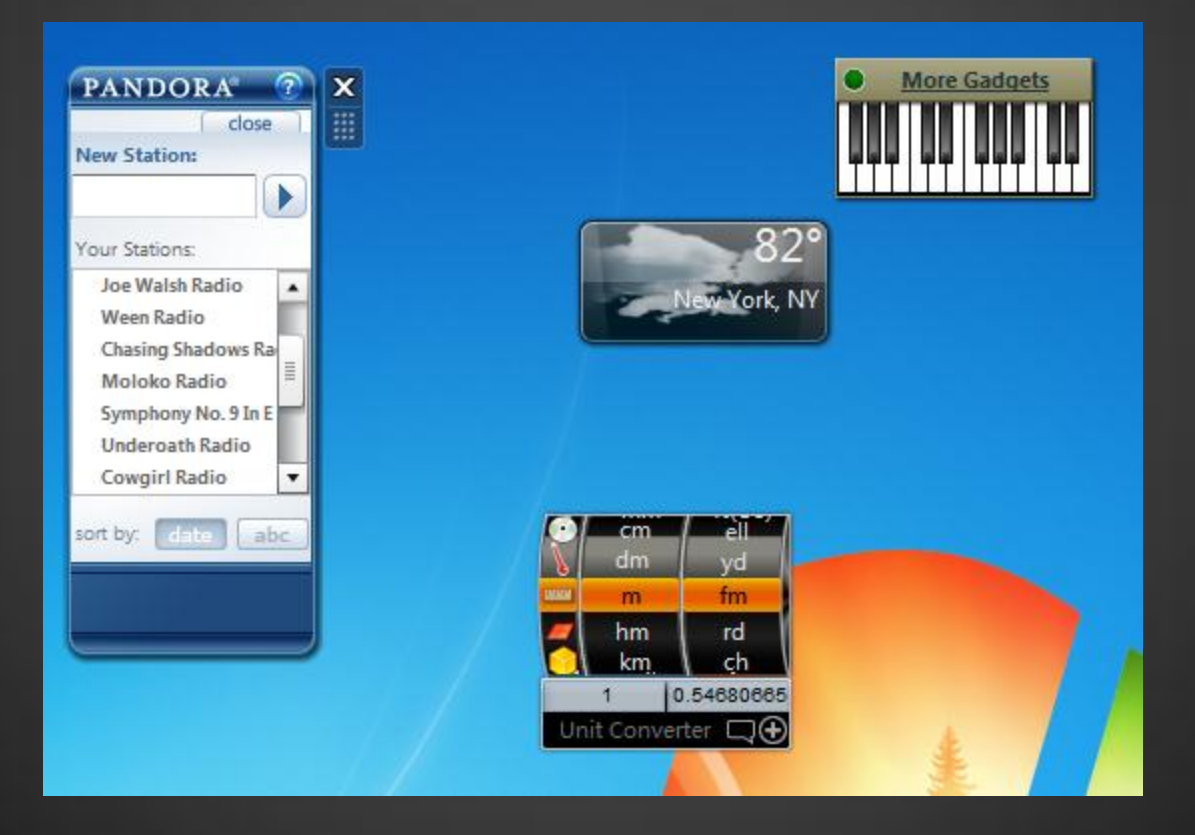

# **Creating Gadgets**

#### • Just a zip file

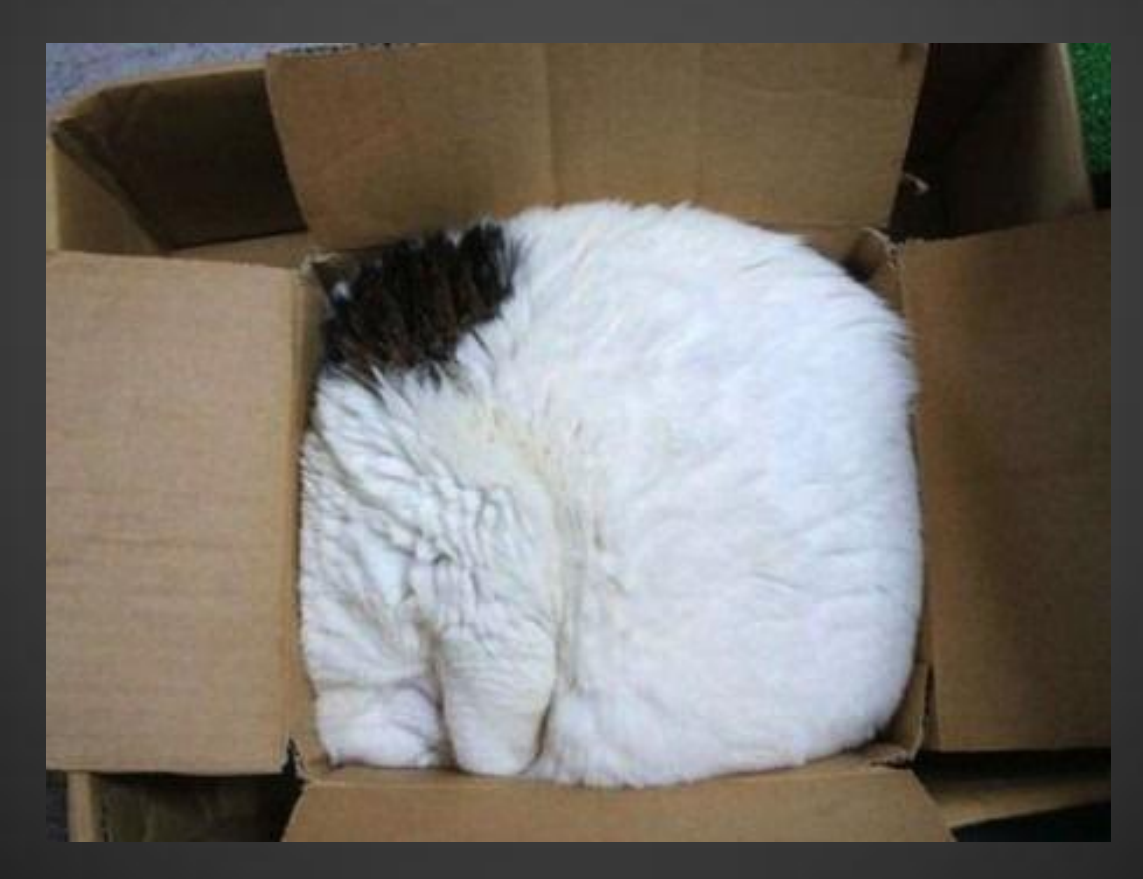

# **Creating Gadgets**

- Usually just a web app
	- o html
	- o css
	- o javascript
	- o gadget specific manifest file
- Can also be WPF or Silverlight

Name **CSS** Images ĨS about.html flyout.html gadget.html gadget.xml **M** nyancat.gif NyanCat.mp3 settings.html

**Type** File folder File folder File folder **HTML Document HTML Document HTML** Document **XML** Document GIF image MP3 Format Sound HTML Document

# **Gadget Security Model**

#### MSFT provides a detailed explanation

o (see references)

- Code signing is possible but not required
- Prompt for install similar to standard applications:

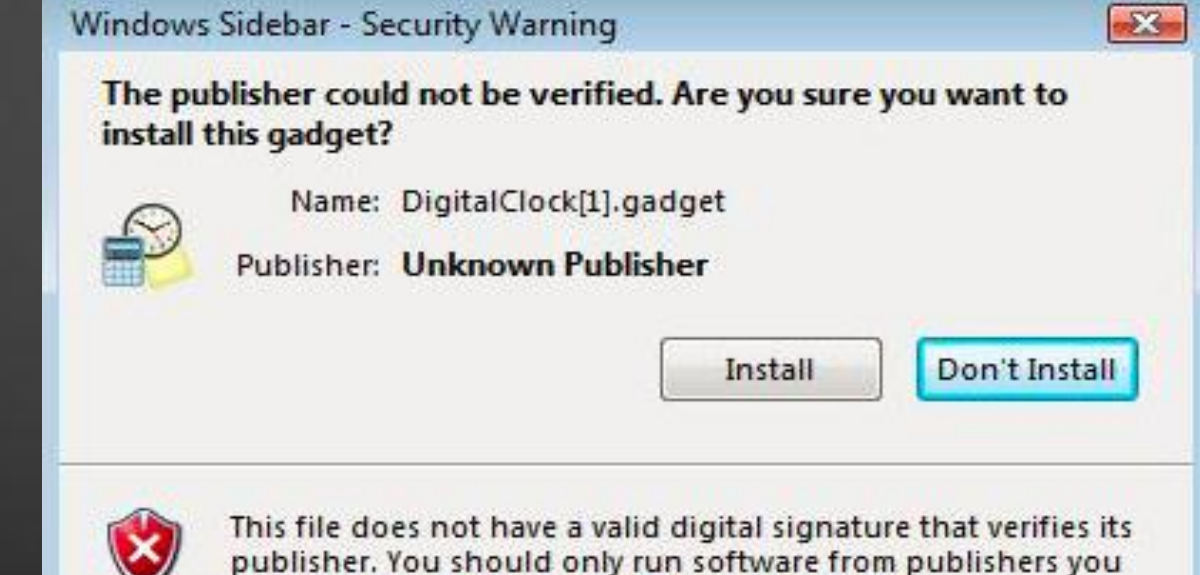

trust. How can I decide what software to run?

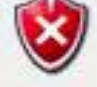

## **Gadget Security Model**

- Most similar to HTA HTML Applications
- Basically run in "Local Machine Zone" with some differences:
	- o Can instantiate any installed ActiveX object
	- o UAC
		- Runs as standard user even if the user is part of the admin group
		- Can't raise UAC prompts BUT! apps launched by a gadget can
- Parental Controls apply

### **Gadget Security Model**

- Some enterprise controls available
	- o Turn off Windows Sidebar.
	- o This policy allows administrators to completely disable the Windows Sidebar.
	- o Disable unpacking and installation of gadgets that are not digitally signed.
		- **Only affects gadgets that are downloaded and** installed by double-clicking on the gadget package. All previously installed gadgets, as well as those installed manually, will still function.
	- o Turn off user-installed gadgets.
	- o Override the "Get more gadgets online" link.

#### **Attack Surface**

- Attacking with gadgets
- Attacking gadgets

# **Attacking with gadgets**

Delivery:

o Install this gadget? Sure!

• Sidebar gadgets aren't perceived as being dangerous software or even software at all

# **Attacking with gadgets**

- So I installed your gadget, so what?
- L can't do much, just this:
	- o Execute code
		- **Game over**
- Also:
	- o Open URLs
	- o Create files with arbitrary content
	- o Read files
	- o Make your computer speak

# **Attacking with gadgets**

• Demo time

#### **Attacking Gadgets**

- Gadgets are code. Therefore gadgets are vulnerable
- Step 1 Search for gadgets
- Step 2 Analyze
- Step 3 ...
- Step 4 Profit (and share the findings)

### **Attacking Gadgets**

- LOTS of malware claiming to be gadgets
- Minimal use of SSL
- Lots of ad server connections (no ads displayed)
	- o And domain parking sites
- A couple primary producers, shared code between gadgets
	- $\circ$  If you find something in one, it's probably in the others

#### **Attacking Gadgets**

- Poor security practices, easy targets o Multiple ways to inject code o Default Permissions is "full" • Traffic sniffing
- Easy to spot o (x64)

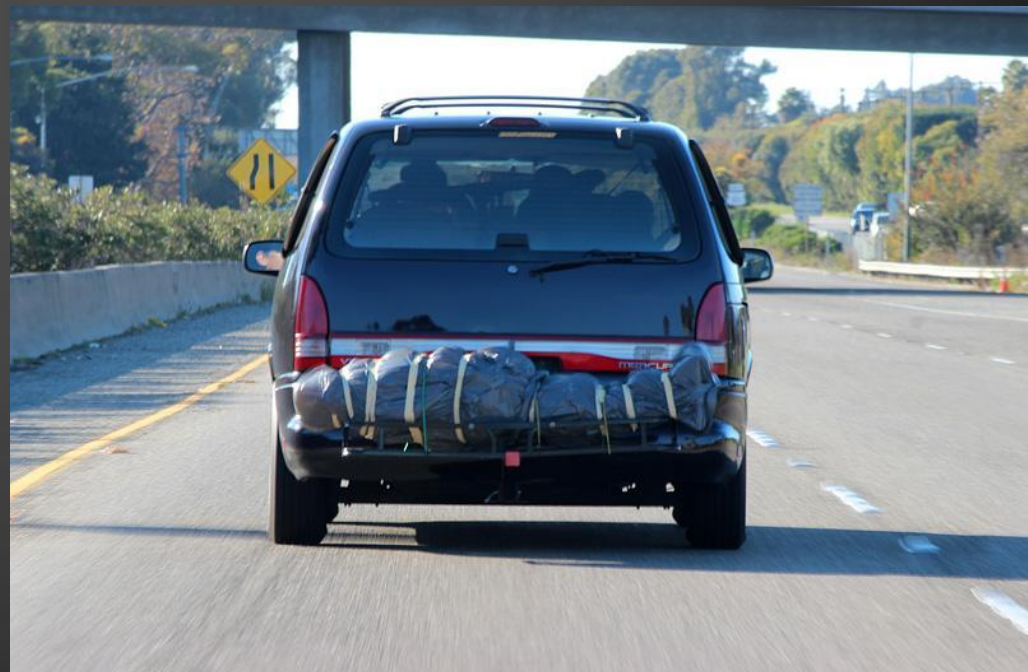

# **Attacking Gadgets – Traffic Sniffing**

- SSL is haaaaard
- All downloaded gadgets pulled most of their content w/o SSL
- Including updated gadget code in some cases

# **Attacking Gadgets - MitM**

- There are not many gadgets out there, capturing their requests is simple. (AirPwn)
- Using a custom simple proxy to automate injection.
- Demo

# **Attacking Gadgets – Code Injection**

- Any web scripting language o Or powershell
- Demo

#### **What to do about it?**

- Code is code
	- o Remember not to take candy from strangers
- Write applications properly
- Microsoft's solution

# **Microsoft Solution**

# •Security Advisory 2719662

• "Microsoft is aware of vulnerabilities in insecure Gadgets affecting the Windows Sidebar on supported versions of Windows Vista and Windows 7"

# •Fix It Solution

- Engineering solution that removes the attack vector.
- •Moving away from the Windows Sidebar and towards the Windows Store.
	- Deprecated the Windows Gadget Gallery
	- Updated developer documentation

# **Prior Work**

- Standing on the shoulders of giants
- **CVEs** 
	- o CVE 2007-3032
	- o CVE 2007-3033
	- o CVE 2007-3891
- **Presentations** 
	- o The Inherent Insecurity of Widgets and Gadgets Aviv Raff, Ian Amit
	- o Jinx Malware 2.0 Itzik Kotler, Jonathan Rom

#### **References**

# **Gadget Security Model**

o <http://msdn.microsoft.com/en-us/library/ff486358.aspx>

#### • Writing Secure Gadgets

o [http://msdn.microsoft.com/en](http://msdn.microsoft.com/en-us/library/bb498012.aspx)[us/library/bb498012.aspx](http://msdn.microsoft.com/en-us/library/bb498012.aspx)

Please complete the Speaker Feedback Surveys.